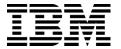

#### **IBM Software Group**

# DB2 Information Management Technical Conference: F04 – *Building a Test Database System*

David R. Schwartz

dschwar@us.ibm.com

DB2. Data Management Software

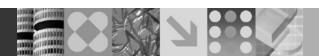

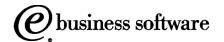

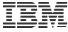

### IBM DB2 Test Database Generator

- A powerful tool that provides several methods of generating test data for DB2
  - Can generate test data on demand
  - Can create scripts that can be run now, later, and repeatedly
- Supports multiple interfaces
  - ISPF, GUI, Offline
- Supports DB2 across multiple platforms
  - z/OS, Linux, Unix, Windows

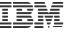

### **Test Database Generator**

#### For when you need to...

- Create test data in new or existing tables
- Debug application failures that are data dependent
- Copy a slice of data instead of all of the data
- Mask and censor sensitive data for testing
- Create a restructured database for testing
- Create test data in a variety of output formats

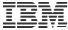

# Agenda

- An introduction to the Test Database Generator computing model
- 2. An overview of the Test Database Generator architecture
- 3. Some examples of generating test data using Test Database Generator

Note: Test Database Generator = <u>TDBG</u>

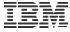

# Introducing the TDBG computing model

- 1. Start with data that exists somewhere in your enterprise
- 2. Leverage knowledge of data relationships
- 3. Apply transformation rules
- 4. Create test data

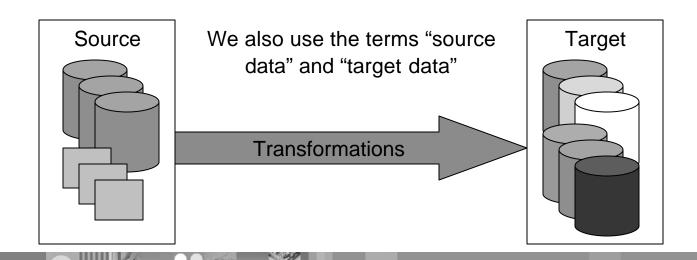

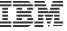

Start with data that exists means more than just make a duplicate copy...

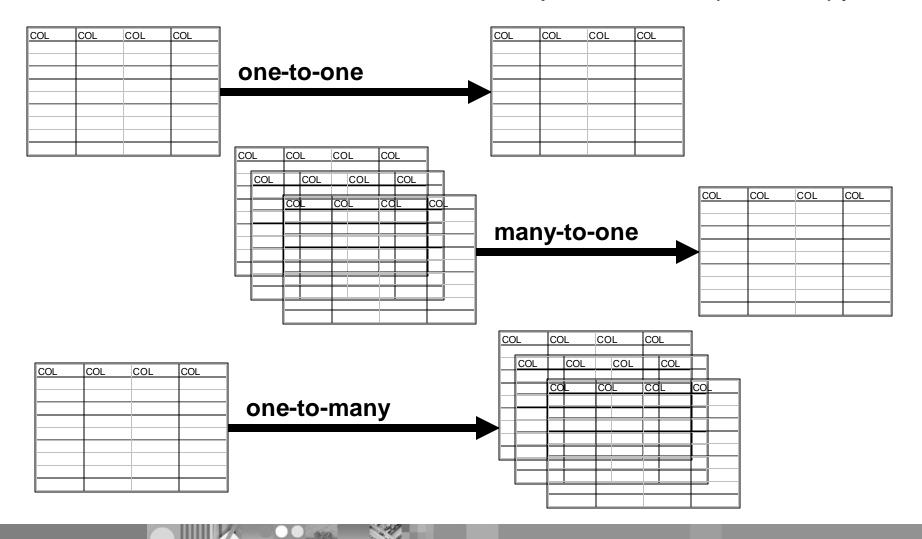

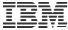

#### Data sources

- Data sources can be database tables or files
- Database tables supported include
  - DB2
  - Informix (future)

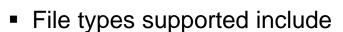

- XML file (future)
- CSV (comma separated value) file
- Text file with any delimiter
- Text file of fixed width

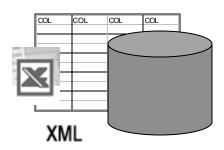

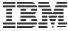

### How data is accessed

#### Various protocols are supported, including...

- JDBC
- HTTP
- FTP
- File

#### Data can be specified directly

 You can specify data values (rows and columns) directly or copy/paste data directly into TDBG using the GUI

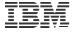

### Identifying the data you want to start with

- Multiple levels of filtering
- WHERE clause to limit result set
  - When source is a table
- Range
  - All
  - From/to
- Row selection within the range
  - Every row sequentially
  - Every nth row
  - Every row randomly

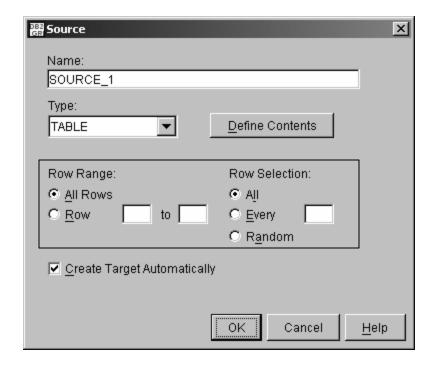

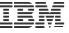

# You don't have to start with existing data

- Starting with existing data is an optional step
- You can choose to direct TDBG to create test data "from scratch"

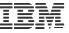

# Introducing the TDBG computing model

- 1. Start with data that exists somewhere in your enterprise
- 2. Leverage knowledge of data relationships
- 3. Apply transformation rules
- 4. Create test data

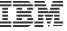

## Would you like to include related tables?

- TDBG supports grouping of objects
  - By catalog RI
  - By application
  - And more
- TDBG discovers, through a variety of methods, related tables
- You can also define related sets of tables and edit the discovered relationships

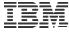

# Copy related data

- Copy all rows in a related group
  - Copy all rows that are related across an entire related set of tables
- Copy a slice of data across a related set of tables
  - Start with a specific customer and copy that row and all rows related to that customer across all related tables
- Copy only those rows that are orphaned
  - Help troubleshoot applications that have RI maintained by an application, not DB2
  - TDBG locates children with no parents

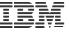

# Introducing the TDBG computing model

- 1. Start with data that exists somewhere in your enterprise
- 2. Leverage knowledge of data relationships
- 3. Apply transformation rules
- 4. Create test data

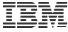

#### Transformation rules

- Transformation rules define the target test data
  - How to generate test data from source data
  - How to generate test data from scratch

#### Examples

- Create a target column PHONE which is the combination of a country code (derived from COUNTRY file), an area code from TABLE1, and a phone number from TABLE2
- Create a target column ACCT\_BALANCE which is a random number that falls within a specified range
- Create a target column that is exactly the PIN column with the 3<sup>rd</sup> and 5<sup>th</sup> positions replaced (masked) with the letter X

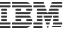

## Scopes and sets

- You define your test data one target column at a time
- The scope of a transformation rule set is <u>target column</u>
- Multiple rules can be specified for each target column
- Transformation rules are applied in order
- Each rule can modify, replace, append, or preface the previous value to allow for incremental building of a target column

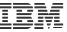

### Transformation rules

#### TDBG currently provides seven (7) transformation rules

- 1. Static Values
- 2. Source Column Values
- 3. Data Lookup
- 4. Data Masking
- 5. Expressions
- 6. Random Values
- 7. Pattern Generation

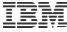

#### Rule 1: Static Values

- Specify static data value
- Source data not used as input for this rule
- Examples
  - Set target column STATE to CA
  - Set target column SPEED to 85
  - Set target column EXP\_DATE to 2030-12-31

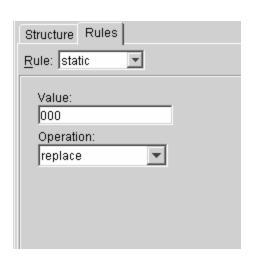

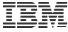

### Rule 2: Source Column Values

- Generate target column value based on source column value
- No transformation (use source data as-is)
- Copies a column value from the currently selected row in a source object
- Used to perform a "copy" function
- Used to supply initial column value from a data source
- TDBG Auto-Target feature makes use of this rule
  - Source Column Values rule is set automatically for each target column

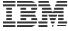

### Rule 3: Data Lookup

- Provides a method to replace data based on table lookups
- Uses the current value of the generated column as a key to the lookup
- Specify replacement column
- Example:
  - Source data has a product code which needs to be represented as a product name

PROD\_NAME = LOOKUP(PRODUCT\_CODE in PRODUCT\_TABLE)

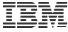

### Rule 4: Mask

- Replace or hide sensitive data
- Masks can be set with static text
  - Replace account number with a string of X's
  - Replace last four digits of License ID with 9999
- Mask can be set using a pattern rule (see rule #7)
  - Replace first character with a letter in the range A-F and then replace the next position with a number between 0 and 9
- Mask can be applied to the entire column or to a substring of the column

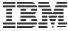

## Rule 5: Expression

Expression provides a method to call database specific functions

- Supports any expression that can be evaluated by the DBMS in which TDBG is installed
  - String manipulation, calculations, etc.
- Examples
  - Calculate the current date / time / timestamp
  - Evaluate a mathematical expression

Target column = source column \* 1.1

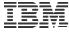

### Rule 6: Random

- Generate a random value
- Allows for creating random date, time, timestamp, integer, and decimal values
- Specify min / max ranges for the generated values
- Randomly generated values are propagated across related tables
  - Only applies to primary/foreign key relationships that are system or user defined
  - A DEPT\_CODE that is randomly generated shows up in both the DEPT table and the EMPLOYEE table

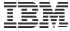

### Rule 7: Pattern

- Generate data based on a specified pattern
- Numeric pattern
  - [0-9] evaluates to any single-digit number
- Character pattern
  - [A-Z]\*3 evaluates to any three-character uppercase string
  - Character patterns are randomly selected at generation runtime
- String pattern
  - (Mrs|Mr|Ms) evaluates to 'Mrs', 'Mr', or 'Ms'.
  - (C[ATO] | A[KLR]) evaluates to 'CA', 'CT', 'CO', 'AK', 'AL', or 'AR'

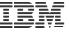

# Introducing the TDBG computing model

- 1. Start with data that exists somewhere in your enterprise
- 2. Leverage knowledge of data relationships
- 3. Apply transformation rules
- 4. Create test data

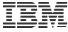

### What can TDBG create?

#### TDBG can generate test data as a(n)...

- Comma separated value (.csv) file
- Text file with fixed width columns
- Text delimited file
- File of SQL INSERT statements
- DB2 for z/OS internal load format file
- XML file

#### TDBG can also...

Generate test data and directly insert it into DB2

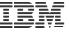

### You can also choose...

- How many rows of test data to generate
- The exact structure of the target table(s)
  - Inherit from source (auto-target feature)
  - Specify column definitions
- To automatically generate DDL needed to create the target table(s)
  - Includes primary and foreign keys
  - Can be modified

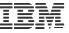

### TDBG architecture

- Components
- Data profiles
- Operating environments
- XML
- Unicode

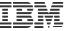

### **TDBG** components

- TDBG Server
  - Installed as a set of DB2 stored procedures
  - Can run on any DB2 running on z/OS, Linux, Unix, Windows
  - Connects to and reads from data sources
     What databases can be accessed is governed by the product licens e
  - Is the component that reads Data Profiles and generates target test data
- TDBG Client
  - ISPF client running on z/OS
  - GUI (Java) client running on Linux, Unix, Windows
  - Connects to TDBG Server
  - Provides a user interface wizard and panels to guide you through the creation of a Data Profile

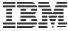

### Data profiles

- Data Profiles define the generation process
  - Source data objects used to seed generation.
  - Definition and relational rules of the targets.
  - Describes how data will be copied, filtered, masked, and/or transformed.
- Data Profiles are stored in the HFS by the server
- Data Profiles are written in Test Database Generator Markup Language (a.k.a. GRIML)
  - GRI: Internal product code
  - ML: Markup Language
  - GRIML is an XML-based markup language

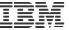

### Operating environments: A z/OS example

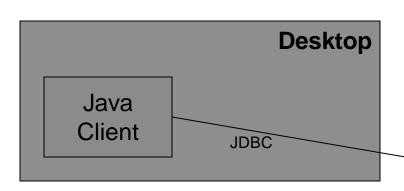

- -One source
- -Source DB and Target DB are the same

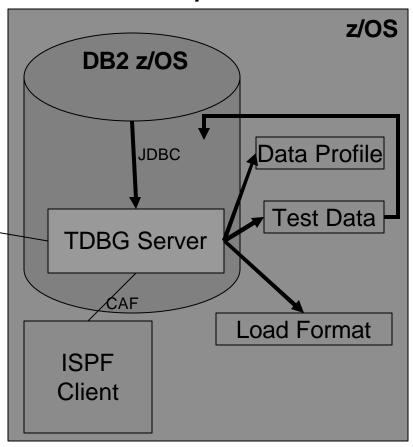

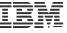

Operating environments: A z/OS example

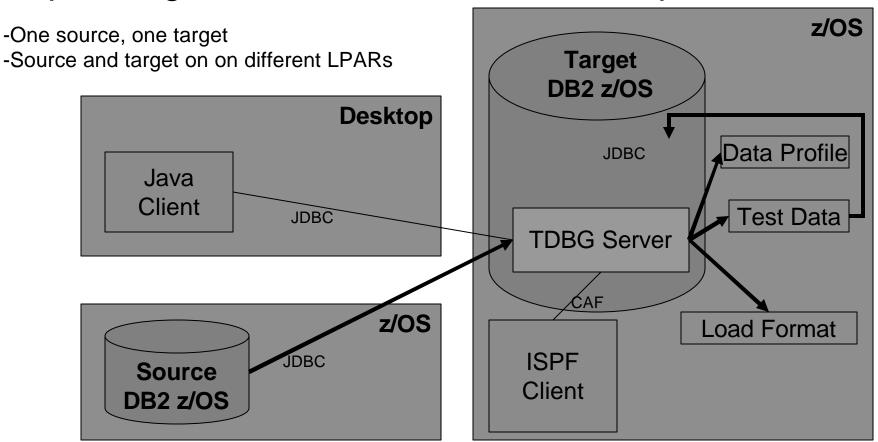

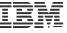

Operating environments: A Multiplatforms example

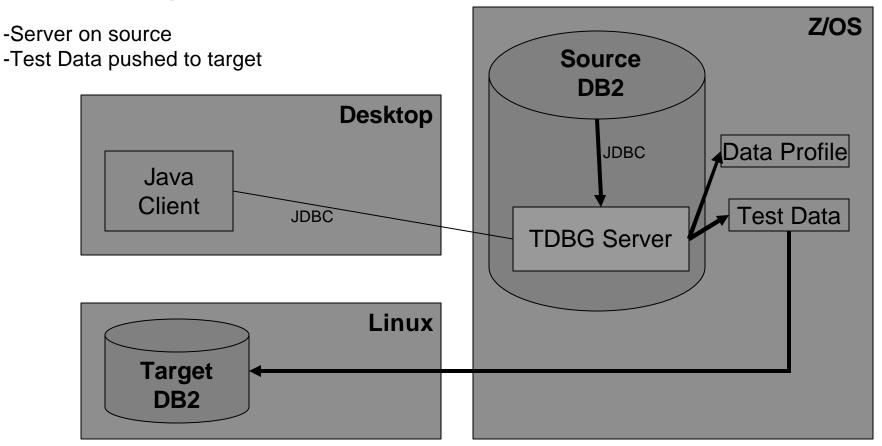

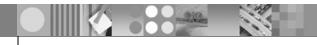

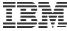

## Operating environment: ISPF

```
GRI$MAIN V2R1 ----- Test Database Generator ----- 2003/05/06
Option ===>
 Current Server: W32B Current SQLID XYZHAW User: XYZHAW
 Data Profile:
  1 Sources
                                                          Sources: 0
  2 Targets
                                                         Targets: 0
  3 Generator
  4 Load Data Profile
  5 Save Data Profile
  6 Reset Data Profile
  S Setup
  A About
  X Exit
```

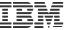

## Operating environment: Java GUI

- Java application running on your desktop
- Can be launched from DB2 Control Center

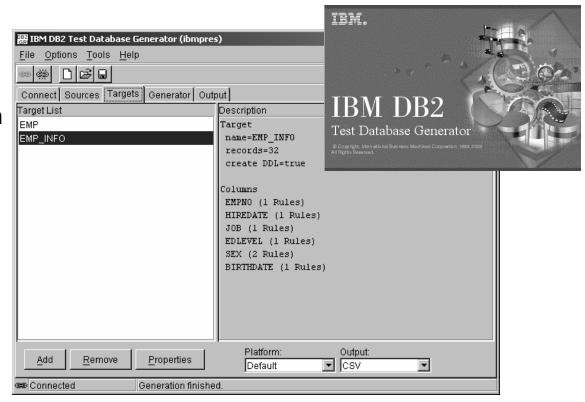

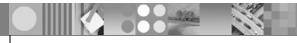

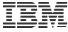

### TDBG and XML

- Data Profiles
  - Data Profiles are stored in an XML document
  - You can create a Data Profile manually using an XML editor
- XML data sources (future)
  - You can specify any row-and-column oriented XML document as a source of data
  - For example, a query result from DB2 Web Query Tool
- XML target
  - Test data can be generated into an XML document

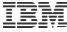

#### UNICODE

- Data profiles are written in UNICODE in UTF-8
- Targets are written in UNICODE in UTF-8
- Provides platform independence and portability for your test data
- All UTF-8 characters are supported

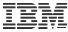

### Use case

- Creating two new tables of test data
- Source data will be read from the EMPLOYEESRC table
- Two target tables (EMP and EMP\_INFO) will be created

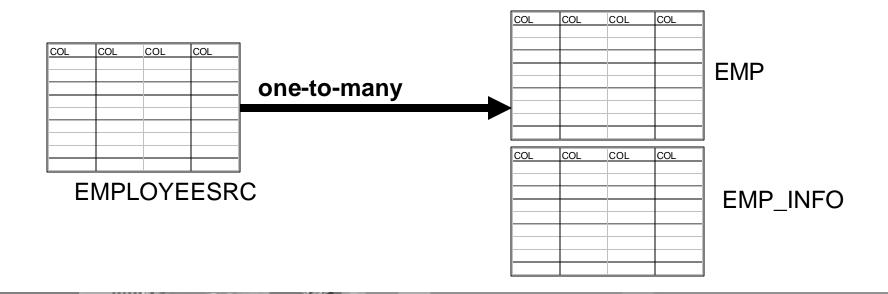

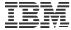

### Use case

The steps we'll follow are

- Specify source
   The EMPLOYEESRC table consisting of 14 columns
- Specify targets

Create two targets (EMP and EMP\_INFO)

EMP will have the first 6 columns from EMPLOYEESRC

EMP\_INFO will have the next 5 columns from EMPLOYEESRC (plus the column that relates the rows – EMPNO). The remaining columns in EMPLOYEESRC are not needed in the test environment.

Specify rules

To copy specific columns and to protect sensitive information

Generate test data
 Watch a generation session

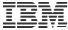

Start from an empty Source List on the Sources tab

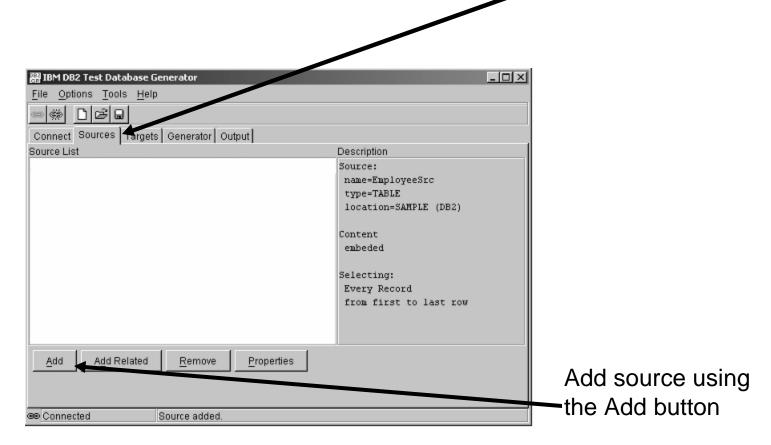

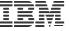

Define a source EmployeeSrc as "all rows from a TABLE"

| Source                       | 2                                                                                                    |
|------------------------------|----------------------------------------------------------------------------------------------------|
| Name:                        |                                                                                                    |
| EmployeeSrc                  |                                                                                                    |
| Type:                        |                                                                                                    |
| TABLE 🔻                      | Define Contents                                                                                                    |
|                              |                                                                                                    |
| Row Range:                   | Row Selection:                                                                                                    |
| <u>A</u> II Rows             | A     I     I     A     I     A |
| C <u>R</u> ow to             | C <u>E</u> very                                                                                                    |
|                              | C R <u>a</u> ndom                                                                                                    |
| ✓ Create Target Automaticall | v                                                                                                    |
|                              | ,                                                                                                    |
|                              |                                                                                                    |
|                              | OK Cancel <u>H</u> elp                                                                                                    |

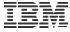

Here is the query that will be used to obtain the source data

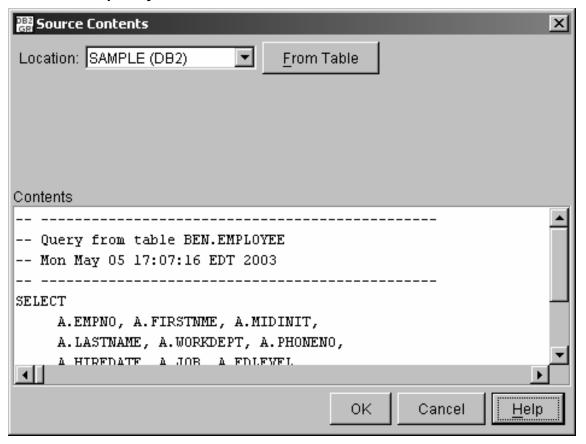

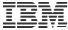

The source appears in the main window on the Sources tab

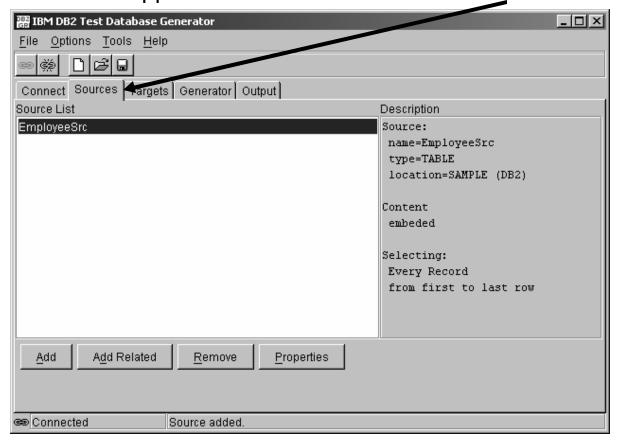

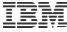

## Use case: Specify targets

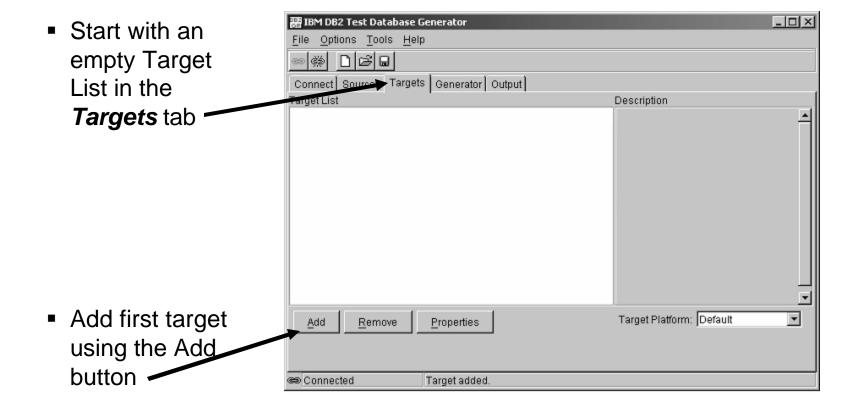

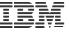

# Use case: Specify target 1

- Add a target for the EMP table
- Select the Create DDL check-box so that DDL will be created for this target
- Remove unwanted columns from the source definition

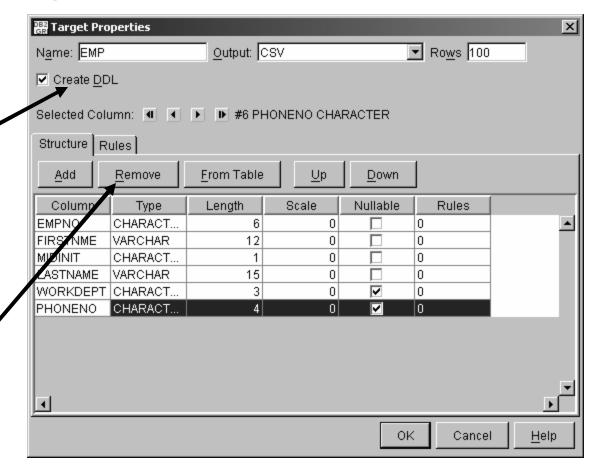

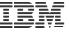

# Use case: Specify rules for columns target 1

- SourceCol rule applied to each column
- PHONE is not obtained from source
- Instead,
   PHONE is
   generated using
   a combination
   of pattern,
   static, and
   random rules

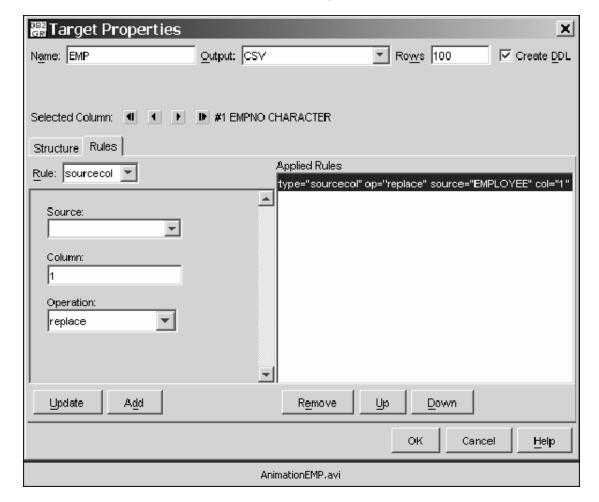

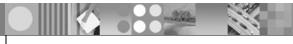

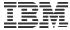

# Use case: Specify target 2

- Add a target for the EMP\_INFO table
- Select the "Create DDL" check-box so that DDL will be created for this target
- Remove unwanted columns from the source definition

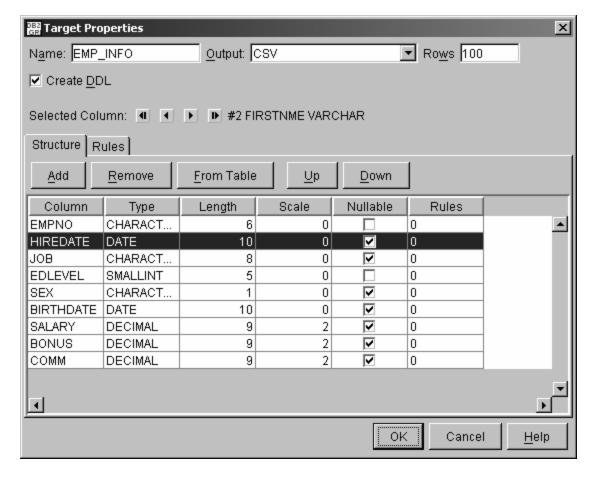

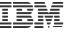

# Use case: Specify rules for columns in target 2

- SourceCol rule applied to each column
- BIRTHDATE is not obtained from source
- Instead a random BIRTHDATE is generated in a range starting from January 1, 1967

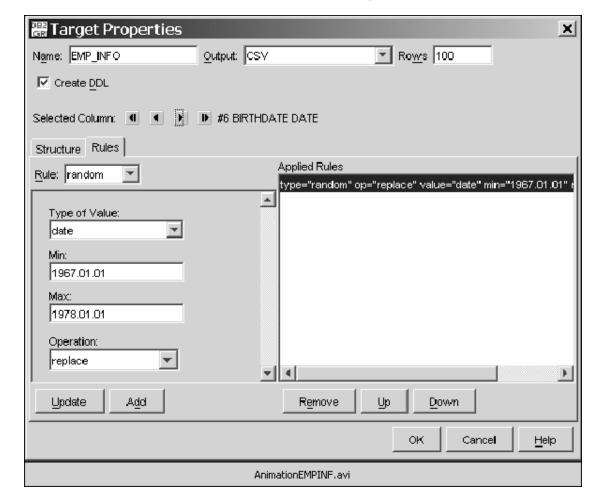

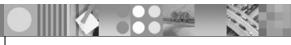

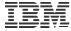

# Use case: Specify targets

- The targets appear in the main window of the *Targets* tab
- An at-a-glance description appears in the right-hand frame
- You can save this data profile
- You can generate test data

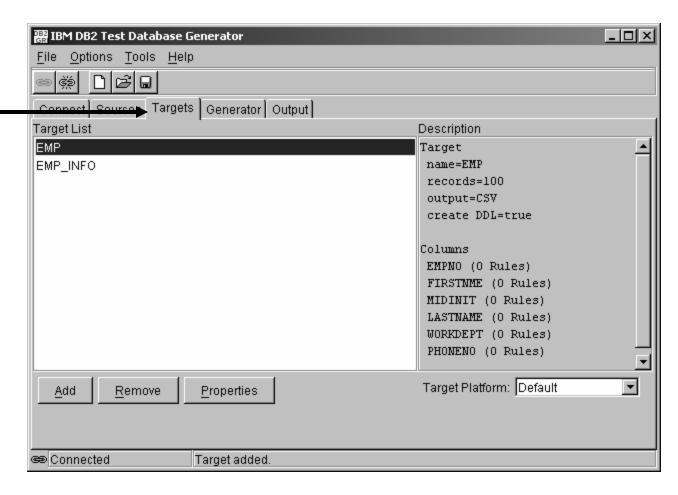

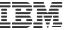

### Use case: Generate test data

- Watch the log as your targets are created
- The log appears in the main window of the
   Generator tab
- Sessions can be started and stopped using the buttons at the bottom

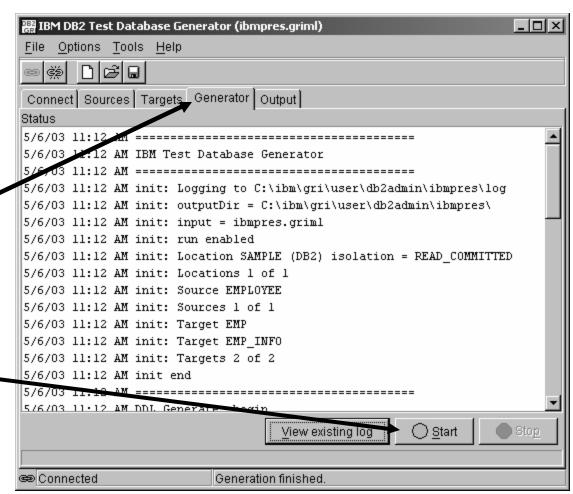

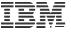

# Use case: View list of targets

 The generated target files appear in the main window of the *Output* tab

 DDL files and target data files

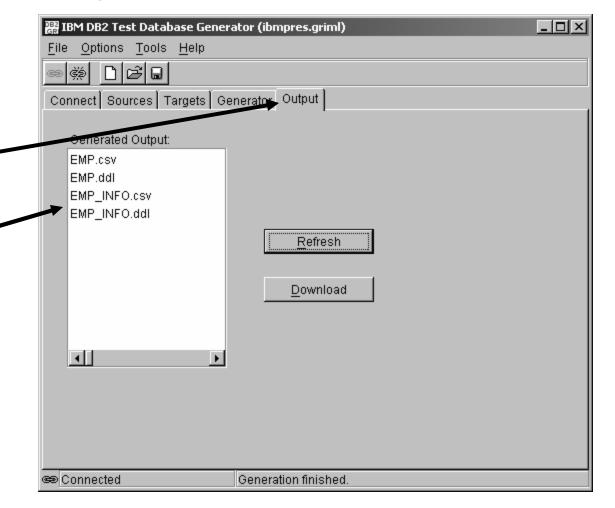

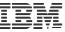

## Use case: View generated test data

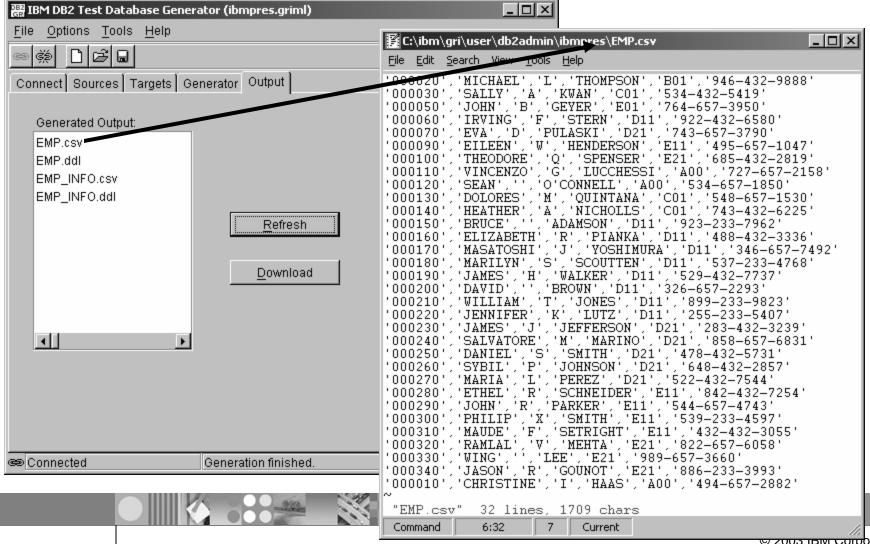

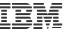

# Use case: View generated DDL

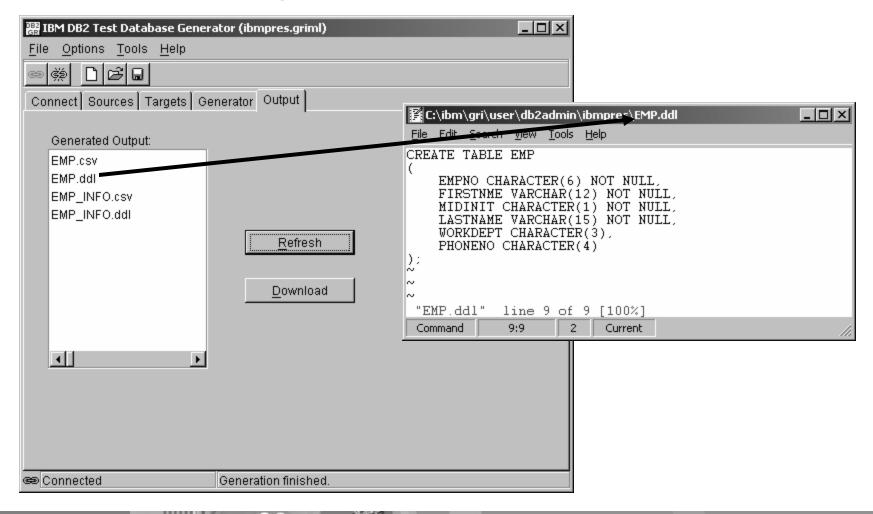

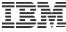

## Use case: View generated test data

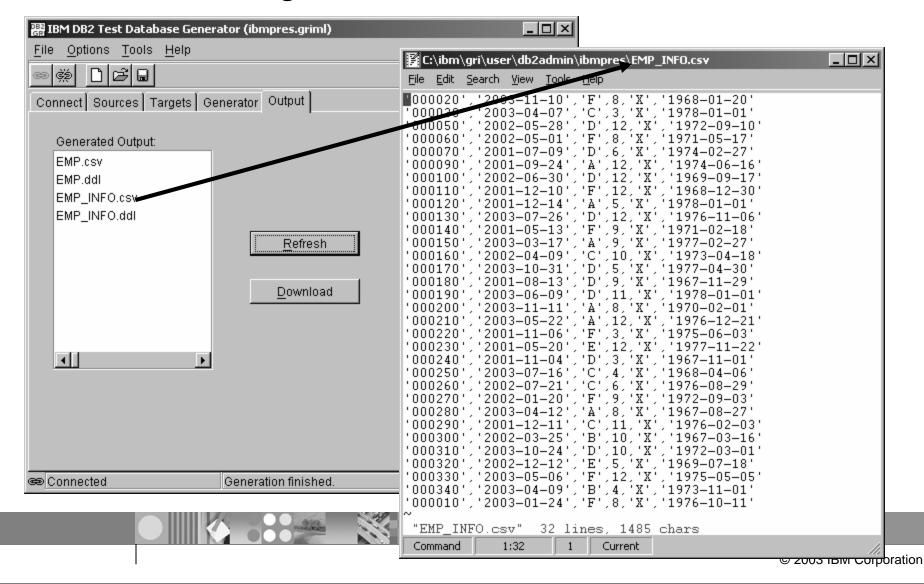

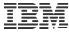

## Use case: View generated DDL

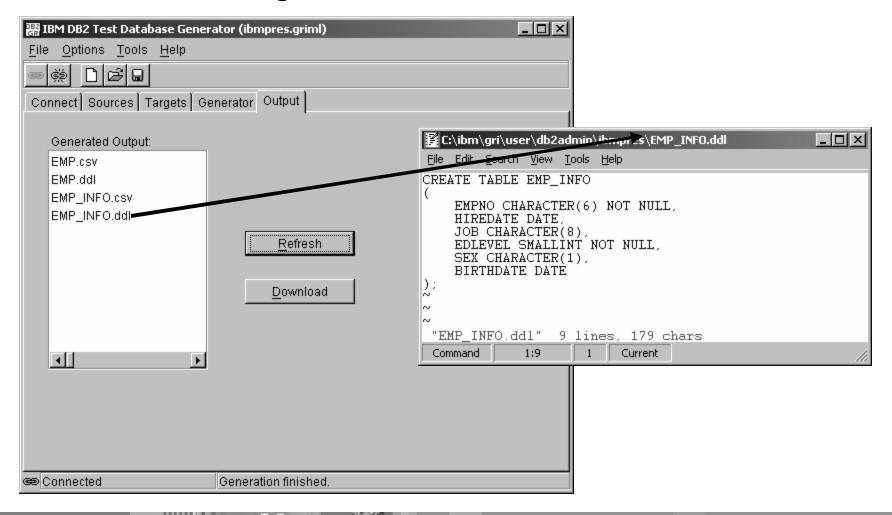

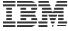

### **END**